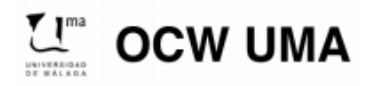

**Sánchez González, M. (2014). Edición Digital. OCW-Universidad de Málaga. http: ocw.uma.es. Bajo licencia Creative Commons Attribution-NonComercial-ShareAlike 3.0 Spain**

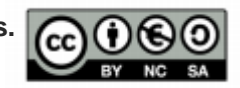

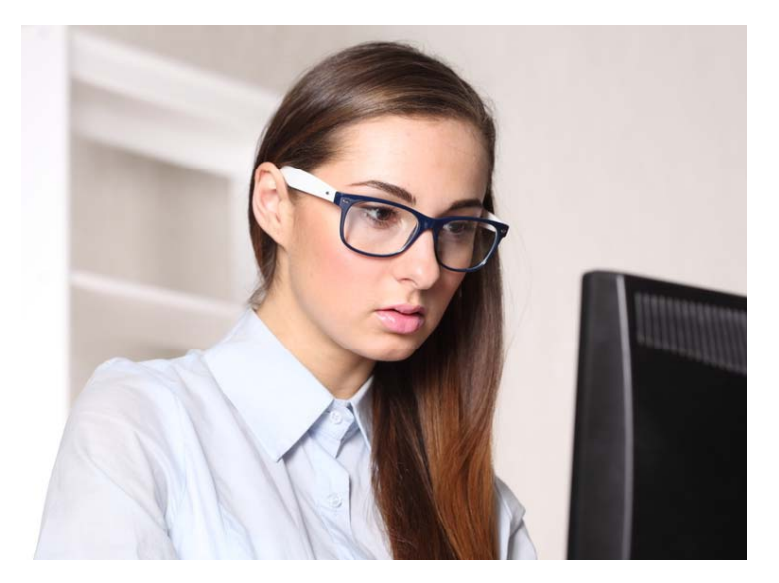

Imagen de Studio Cl Art. Fuente http://www.photl.com/

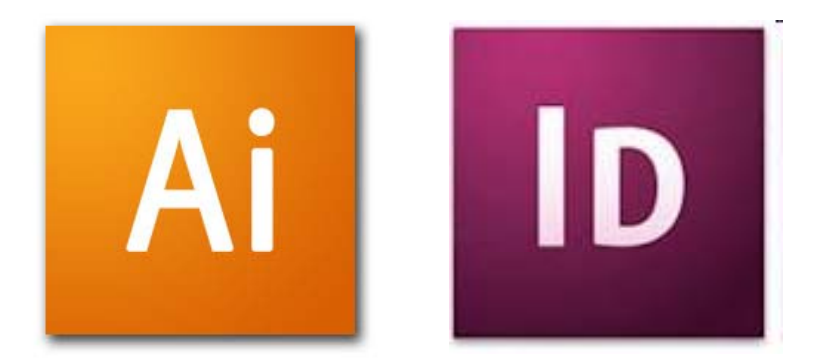

**Taller deproducción de reportaje i f áfi infográfico con Illustrator eIndesign**

**María@cibermarikiya**

 **Sánchez Asignatura Edición digital (#ed1213) <sup>a</sup> <sup>a</sup> Sá <sup>c</sup> <sup>e</sup> m.sanchezgonzalez@uma.es** Licenciatura de Periodismo, Universidad de Málaga, **Asignatura Edición digital (#ed1213)** curso 2012-13.

## **Objeto de actividad**

Se trata de **producir un reportaje/crónica visual**, aplicando todo lo visto en los distintos temas (retoque (retoque de imágenes con *Photoshop*; maquetación con *Indesign*; e infografías con *Illustrator*).

Además, para aprobar es necesario participar como **evaluador/a de los trabajos de otros compañer@s**. Se harán **grupos de 3 personas**, de manera que cada persona evaluará los trabajos de los 2 restantes. El objetivo de esta **coevaluación** es que tod@s contéis con la revisión de vuestras versiones beta antes de entregar las definitivas a la profesora; y también que, al evaluar el trabajo de otros, desarrolléis sentido crítico y detectéis errores en los que no habíais caído en vuestros trabajos. **¡Si os esmeráis como evaluadores/as los resultados de tod@s evaluadores/as, serán mejores!**

# **Requisitos del reportaje**

-**Protagonismo de infografías y otros recursos visuales** (texto como complemento).

-Debe ocupar una **extensión de doble página**.

-Trabaja sobre la plantilla de *Indesign* que hallarás en el campus virtual, respetando la retícula (puedes incluir falsas columnas).

#### -**Recursos mínimos:**

- $\bullet$  Reportaje montado en *Indesign*, con elementos t extuales y folio (número de página, sección...),
- • Debe incluir una imagen retocada (*Photoshop*) y una infografía o ilustración elaborada por ti (Illustrator).
- $\bullet$  La infografía debe ser de tipo diagrama o, como alternativa, debe incluirse una tabla + una gráfica/mapa (ambos tipos).

### **Algunas pistas…**

Como en todo trabajo periodístico, las **labores de documentación selección edición y corrección documentación, selección,**  son **fundamentales**. ¡Sigue las fases que vimos para la producción de infografía, incluyendo realización de boceto!

Recuerda que en este proyecto debes **aplicar lo aprendido en el resto de temas** y que debe haber una **coh i i l l j t d l ái herencia visual en el conjunto de la página y entre los elementos similares de la misma**.

No olvides tampoco las **premisas para la producción de infográficos** vistas en este tema.

# **Algunas pistas…**

#### **Creatividad…**

- No hay una solución única, sino que el tipo que escojas y el diseño de la infografía depende del tema, del tipo de audiencia…
- – Procura buscar soluciones creativas (p.ej. para las gráficas).
- Toma como base imágenes reales y construye sobre ellas infografía (realismo).
- –Si utilizas recursos prediseñados, personalízalos.
- – Y recuerda que para hacer el reportaje no hace falta saber dibujar... Pero sí tener recursos.

# **Algunas pistas…**

#### **Utiliza todos los recursos posibles**

- Pueden incorporarse gráficos vectoriales de la red (¡respecto a licencias y cita fuente!), haciendo uso de algunas de las web proporcionadas en clase.
- – Lo anterior es muy útil para mapas: no trazar desde cero, basta con buscar **mapas vectorizados** y adaptarlos (ej: http://www.creativosonline.org/blog/mas-de-100-mapas-<u>vectorizados-gratuitos.html</u>).
- – Para iconos o gráficos sencillos pueden usarse como base **tipografías de símbolos**.
- $-$  Consulta el listado de **enlaces web** del marcador social y de CreaTICinnova y los recursos proporcionados en este tema, incluyendo el taller sobre Illustrator.
- Pide una **tableta digitalizadora** en el laboratorio para dibujar/calcar, <sup>o</sup> el escáner para escanear y vectorizar/calcar imágenes…

**Fase I. D ió ocumentació n y generació n d e idea 1.Elige una de las temáticas** propuestas en el cv y descarga el correspondiente texto: debe ser la base **de tu trabajo**. Deberás editarlo (corregirlo y adaptarlo a tus necesidades: acortar, ampliar...) **2.Termina de definir** el enfoque del tema, mensaje que deseas transmitir, etc., realizando para ello una **investigación preliminar** que te permita identificar otras fuentes o datos com plementarios. 3.Decide, una vez elegida la temática y documentad@, el tipo de **imágenes e infografía** que incluirás, así como la forma que adquirirá tu página, el lugar que ocuparán estas, y el **resto de elementos tipográficos** que incluirás, así como sus estilos.

#### **Fase II . El b ió a boracióndebocetoseiii niciodemaqueta**

1.Haz un **boceto en papel** donde reflejes tu **diseño de página** (señalando dónde iría la/s infografía/s y agregando el resto de elementos de la página). 2.Dibuja, asimismo, otro **boceto de la/s infografía/s más detallado** (idea: luego puedes escanearlo y llevarlo a Illustrator, te servirá como base). **3.Comenta a profesora tu idea**, mostrando los bocetos, en la fecha indicada. **4.Realiza en Indesign tu maqueta** usando la plantilla y el boceto, dejando hueco para imágenes e infografía/s y tomando nota de su tamaño para adaptarlas directamente al mismo desde los correspondientes programas (ahorrarás tiempo).

- Fase III. Selección y adaptación/ producción de **recursos visuales**
- **1. Busca/crea todos los recursos** que consideres (imágenes, ilustraciones…) agregar a tu trabajo, editándolos con los programas correspondientes. **2.Elabora los infográficos** con Illustrator y expórtalos a Indesign.
- **Fase IV Edición final de texto, composición de doble página sobre la maqueta y exportación**
- **1.Edita el texto** (corregir, resumir, alargar…) **y maquétalo junto con el resto de elementos** (imágenes, infografías…) sobre Indesign.
- 2.Una vez finalizada tu **versión beta**, **expórtala** desde Indesign en pdf y empaqueta el proyecto (original + fuentes + gráficos).

- **Fase V. Entrega de versión beta de reportaje para su coevaluación por compañer@s asignados**
- 1.Publica un **nuevo mensaje en el foro** con el título de
	- **"Original Versión Beta",** y adjunta un único archivo comprimido **en zip con tu nombre** , que contenga todo lo todo necesario para evaluarla; **tanto archivos originales de infografías en Illustrator** (los de Photoshop, opcionales), **como la carpeta empaquetada del proyecto en**  Indesign. Comprueba que esté todo, y si es necesario baja la resolución a las imágenes.
- 2. Dale a **responder al primer mensaje** (en la misma línea de debate) y **sube, con el título de "Resultado versión beta", tu doble página exportada en pdf**. Así facilitarás su visualización por otros compañer@s y se podrá comprobar cualquier variación con respecto al original.

**Fase VI. C ió orrección de versiones betas de proyectos asignados**

1.Descarga, descomprime y corrige, **utilizando la fi h d l ió i i t d ficha de evaluación suministrada** por la profesora, las versiones beta de los compañeros correspondientes.

**2.Hazles llegar**, bajo la misma línea temática del foro desde el que entregaron los originales (es decir, respondiendo a sus mensajes, prohibido abrir nuevas líneas de debate en el foro), **dichas correcciones.**

**Fase VII. Entrega de versión d fi i i definitiva y publicación en Pinterest**

- **1. Realiza las correcciones que estimes** sobre tu proyecto, a partir de la evaluación de los compañeros.
- 2. Entrega, desde la tarea habilitada (no desde el foro), de la misma forma que entregaste la versión anterior (carpeta comprimida con originales + exportada en pdf), la **versión definitiva**.
- 3. Sube **también** el resultado de tu trabajo, en imagen (jpg o similar), a **Pinterest** y comparte el enlace desde el foro, explicando, si lo consideras, las modificaciones realizadas.

### **Criterios de evaluación\*Las fichas para la coevaluación incorporan p g re untas para ayudar <sup>a</sup> valorarlos**

#### **A) ASPECTOS GENERALES DEL REPORTAJE**

- •Corrección
- Adaptación de textos y recursos base
- Distribución y presentación del contenido
- Presencia de recursos mínimos
- $\bullet$  Maquetación y arquitectura de la página
- Uso del color y de la tipografía
- Calidad de imágenes
- •Creatividad/ originalidad

#### **B) CALIDAD DE INFOGRAFÍAS**

- • Utilidad y funcionalidad de la infografía como información visual (arte funcional: precisión y visualización de datos)
- Adecuación del tipo de infográfico al tema y selección de información
- Corrección del contenido
- •Integridad/completud de infografía (elementos necesarios)
- •Factores técnicos y formales
- •Legibilidad

# **Plan de trabajo y plazos máximos**

- 1. Visualización de materiales y práctica con Illustrator: **inicios de abril** (se facilitará antes de Semana Sta.).
- 2. Conformación de grupos para coevaluación y preselección de tema: clase del **15 de abril.**
- 3. Selección definitiva del tema, documentación, realización de boceto (debe enseñarse a profesora ese día) e inicio de producción: clase del **22 de abril.** Continúa en prácticas libres.
- 4. Clase del **29 de abril.** Tiempo para trabajar en reportaje. Planteamiento de dudas y finalización de producción de versión beta (debe entregarse al final de la clase).
- 5. Coevaluación: 29 de abril-5 de mayo (fecha tope para entregar fichas a través del campus virtual).
- 6. Clase del **6 de mayo.** Correcciones sobre versión beta de reportaje a partir de coevaluación (en paralelo, inicio de proyecto de póster digital). Continúa en prácticas libres esa semana.
- 7. Clase del **13 de mayo**: finalización de correcciones y entrega de versión definitiva del reportaje en el campus virtual al inicio de clase (avance paralelo en póster digital, debe entregarse 20 de mayo, ese día debe plantearse boceto).

# **Más recursos de ayuda/guía…**

Ejemplo de reportaje de años anteriores: http://issuu.com/licea19/docs/rociosanchezgil Mapas para usar: http://www.lib.utexas.edu/maps/ Banco de Vectores con licencia CC: http://freepik.es (también imágenes) \*\*\*

Alvarado Pinedo, Maria Fabiola (2009). "Infografía, uso de la retícula" (presentación vía Slideshare): http://www.slideshare.net/mariafabiola/infografa-uso-de-retcula (última consulta el 15/07/2014)

Cairo, Alberto (2011): "El arte funcional: infografía y visualización de información (3) www.elartefuncional.com" (vídeo vía Youtube): https://www.youtube.com/watch?feature=player\_embedded&v=0O87puVQq mw (última consulta el 15/07/2014)

Cairo, Alberto (2011). "El periodista y los números" (post publicado en blog de El País): http://blogs.elpais.com/periodismo-confuturo/2011/09/periodistanumeros.html (última consulta el 15/07/2014)

# **Cómo usar y citar este material en caso de uso/reutilización**

\*Materiales procedentes de asignatura Edición Digital, Licenciatura en Periodismo, Universidad de Málaga, curso 2012-13, publicados en el OpenCourseWare de dicha Universidad (Convocatoria 2013) bajo licencia Creative Commons Attribution-NonComercial-ShareAlike 3.0 Spain

\*En caso de uso/reutilización, se ruega usar la siguiente fórmula de citación, agregando el nombre que aparece en la portada de este documento.

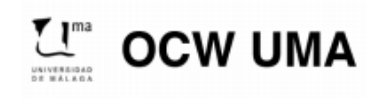

**Sánchez González, M. (2014). "Nombre del tema/contenido". En Edición Digital. OCW-**Universidad de Málaga. http: ocw.uma.es. Bajo licencia Creative Commons Attribution-**NonComercial-ShareAlike 3.0 Spain**

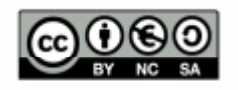